# SAP S/4HANA Cloud Digital Learning Opportunities

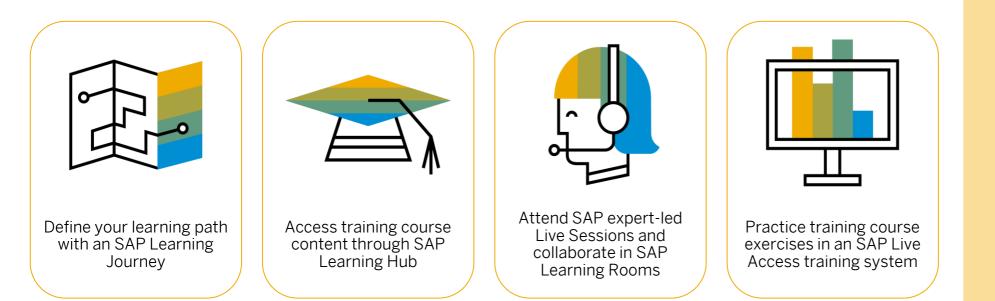

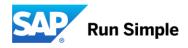

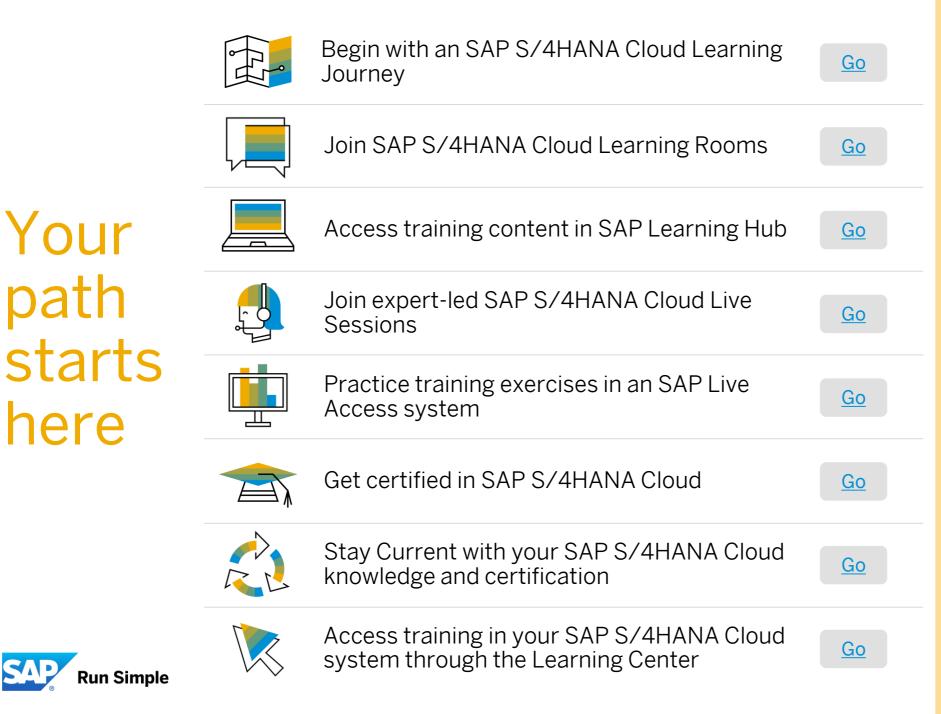

Your

path

here

# **SAP Learning Journeys**

## SAP Learning Journeys SAP Help Portal

Learning Journeys are visual, interactive guides detailing the recommended route to gain full competence, or expand your skills, for specific roles and SAP solutions.

SAP Learning Journeys enable you to easily identify and access linked digital training content & resources to accomplish your goals.

**Access SAP Learning Journeys** 

- 1. Navigate to <u>https://help.sap.com/learningjourneys</u>
- 2. Keyword search for SAP S/4HANA Cloud
- 3. Select a Learning Journey and get started!

**Please note**, you must be an SAP Learning Hub subscriber to access linked content in the SAP Learning Journeys. Subscribers can access Learning Journeys through SAP Learning Hub.

### Welcome to Learning Journeys!

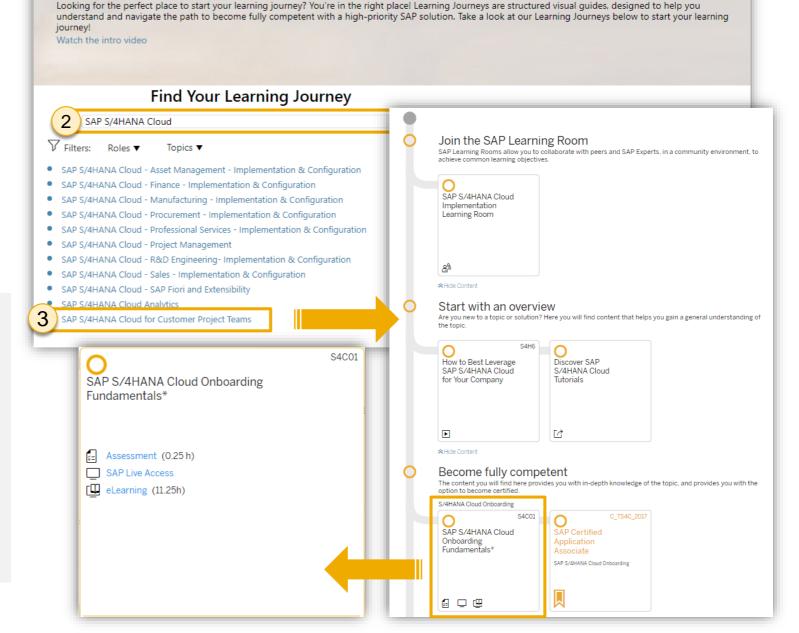

# SAP Learning Journeys SAP Learning Hub

As an SAP Learning Hub subscriber, you can access Learning Journeys directly in SAP Learning Hub.

The Learning Journey is a one-stop shop, where you can access links to all digital content to enable you on your path to mastery.

### Access SAP Learning Journeys

- 1. Log into SAP Learning Hub and select Learning Journeys from the main navigation menu in the upper left corner.
- 2. Keyword search for SAP S/4HANA Cloud
- 3. Select a Learning Journey and get started!

**Please note**, only Learning Journeys for training content included in your SAP Learning Hub edition will display. Learn more about editions <u>here</u>.

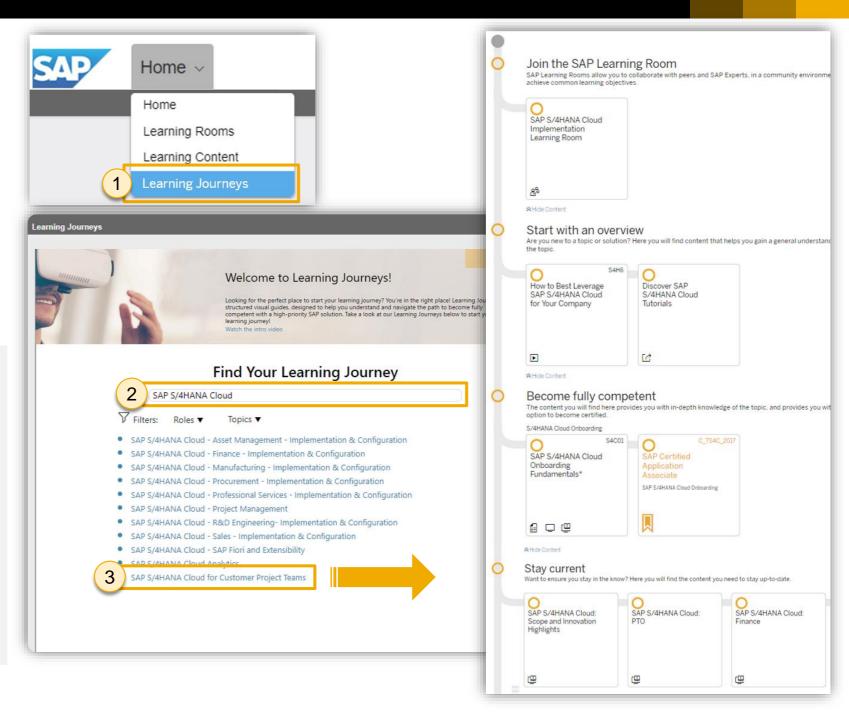

# **SAP Learning Rooms**

## **SAP Learning Rooms**

**SAP Learning Rooms are social learning forums** for exchanging ideas, skills, and tips with peers, and getting advice and guidance from SAP solution experts through live sessions and Q&A. SAP Learning Rooms also include video tutorials, best-practice documentation, and study materials for certification exams for SAP software.

### You can use SAP Learning Rooms to:

- Prepare for SAP software projects or customer engagements
- Study for SAP certification exams
- Build new SAP software skills
- Reinforce and expand your current SAP software skills
- Network with other learners in a learning community
- Ask guestions and receive feedback from an experienced subject-matter expert from SAP

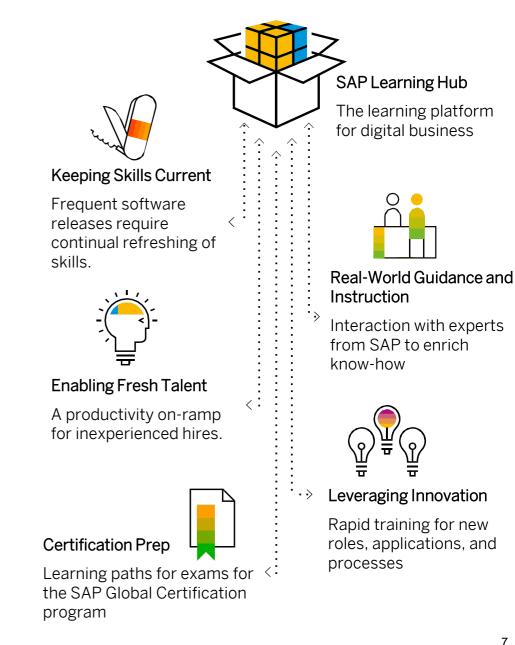

## **SAP S/4HANA Cloud Learning Rooms**

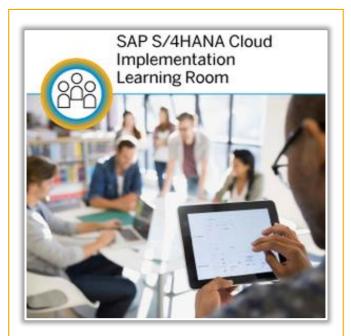

#### **Target Audience**

Partners, Project Managers, and Project Team Members completing training in preparation for certification and/or staying current with their knowledge and certification status each quarter.

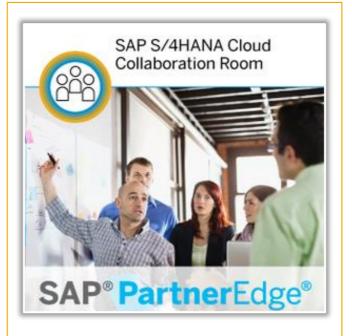

#### **Target Audience**

Partners currently working on SAP S/4HANA Cloud implementation projects exchanging configuration questions, answers, and project experiences during implementation.

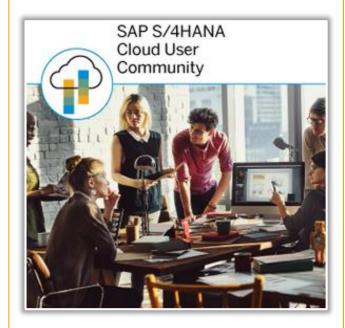

#### **Target Audience**

Customers and key users exchanging information with one another about SAP S/4HANA Cloud products, solutions, and best practices.

## How to Join SAP S/4HANA Cloud Learning Rooms

You have immediate access to all SAP Learning Rooms for which you are eligible directly from the SAP Learning Rooms home page.

- 1. Select **Learning Rooms** from the navigation menu in the upper left corner.
- 2. Expand the Enterprise Management section.
- 3. Scroll down and select the SAP S/4HANA Cloud Implementation Learning Room.
- 4. Accept the **Terms of Use**. This is a one-time prompt that covers all SAP Learning Rooms you access moving forward.

#### Which SAP Learning Rooms can I access?

Download the Learning Hub Content Catalog and filter by your SAP Learning Hub Edition.

|                                                                 | Learning Rooms ~                                                                                                    |          |  |
|-----------------------------------------------------------------|----------------------------------------------------------------------------------------------------|----------|--|
|                                                                 | Home                                                                                                    |          |  |
|                                                                 | 1 Learning Rooms                                                                                                    |          |  |
| Explore SAP Learning Rooms                                      | Learning Content<br>Learning Journeys                                                                                                    | <b>Q</b> |  |
| SAP Learning Hub                                                |                                                                                                    | -        |  |
| Welcome Room<br>(Enrolled)                                      | This Learning Room is intended for SAP Learning Hub users who are a materials and expert resources to support them with their learning expert                                                                                                    |          |  |
| Analytics                                                       |                                                                                                    | +        |  |
| Cross and Trending Topics                                       |                                                                                                    | +        |  |
| Customer Relationship Management                                |                                                                                                    | +        |  |
| Data Management                                                 |                                                                                                    | +        |  |
| Enterprise Management                                           | 2                                                                                                    |          |  |
| SAP Activate Learning Room for SAP S/4HANA<br>(Enrolled)        | This learning room is for Program Managers, Project Managers, Functional<br>Consultants and Technology Consultants who want to learn about how to<br>implement SAP solutions using the SAP Activate . Different learning maps<br>geared towards different implementation use cases are provided to cover the<br>corresponding implementation process, tools and accelerators. |          |  |
| SAP S/4HANA Cloud Implementation Learning<br>Room<br>(Enrolled) | This learning room is intended for customers and professionals involved<br>implementation of SAP S/4HANA Cloud.                                                                                                    | in the   |  |

# **SAP Learning Hub**

## **SAP Learning Hub**

SAP Learning Hub offers a variety of self-paced training options to enable and engage learners.

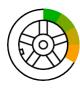

Learning Journeys. Visual, interactive guides detailing the recommended route to gain full competence, or expand your skills, for specific roles and SAP solutions. In mapping out a complete pathway, Learning Journeys also indicate digital elements of a blended learning strategy.

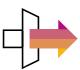

E-Learning Courses. Access self paced online courses covering a variety of popular SAP solution topics. Each includes highly effective learning components such as recorded expert instruction modules and real-world simulations. Learn entirely online, at your own pace, and on your own schedule.

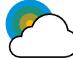

SAP Live Access. On-demand, hands-on access to live, fully configured versions of SAP software applications for practicing on your own. Work through exercises and refine your skills in a secure and private real-world environment, separate from your company's production instance of the application. SAP Live Access is an add-on purchase option exclusively for SAP Learning Hub subscribers.

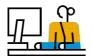

SAP Learning Rooms. Social learning forums for exchanging ideas, skills, and tips with peers, and getting advice and guidance from SAP solution experts through live sessions and Q&A. SAP Learning Rooms also include video tutorials, bestpractice documentation, and study materials for certification exams for SAP software.

**E-Books.** Online e-books for introductory to advanced courses. Compatible with all desktop and mobile devices, our e-books feature completion tracking, study time logging, bookmarking, and manyother capabilities to ease and enhance self-learning.

SAP Learning Hub, discovery edition. Try before you buy with SAP Learning Hub, discovery edition – a trial environment for our on-demand learning solution. Registration is free and easy, all you need is a valid e-mail address.

Learn more | Try it free **Compare SAP Learning Hub Editions**  100 +Learning Journeys

100+ **SAP Learning Rooms** 

110+ **SAP Solution Areas** 

**SAP Live Access Systems** 

130K+ **SAP Learning Room Members** 

500K+ **External Users** 

Languages

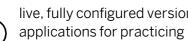

## **SAP Learning Hub Editions**

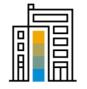

SAP Learning Hub, professional edition

This edition helps IT professionals build and enhance their skills or prepare for certification exams. It offers unlimited access to up-to-the-minute SAP training – online courses, e-books, and more – as well as a dynamic online community and social learning environment.

Learn more | Info sheet | Get started

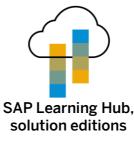

Designed to accelerate solution implementation, deployment and ongoing enablement among all roles involved in implementation and deployment, this comprehensive online platform offers enterprise-wide access to tailored digital learning resources within **eight SAP solution areas**.

#### Learn more | Info sheet | Get started

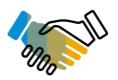

### SAP Learning Hub, edition for SAP PartnerEdge

SAP PartnerEdge program members get training for sales, pre-sales, marketing, and support roles in the Partner Company. Our PartnerEdge edition of SAP Learning Hub delivers SAP online training content in a variety of formats, enhanced by virtual collaboration rooms.

Learn more | Get Started (S-user ID Required)

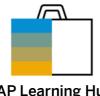

SAP Learning Hub, business edition

Give business users at all skill levels relevant online SAP training – whether you're an SMB or large-scale enterprise. Deliver high-quality core e-learning content on demand, SAP software simulations, progress tracking, and access to collaborative learning rooms.

Learn more | FAQ | Get Started

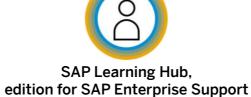

Help key users, IT and line of business users maximize the value of their SAP software – through access to expert-level webinars, best practices, tutorials, and more. Access to this edition is included with SAP Enterprise Support and SAP Enterprise Support, Cloud Edition.

Learn more | Info sheet | Get started

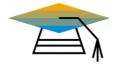

## SAP Learning Hub, student edition

Help post-secondary students build a successful career supported by SAP software. In a personalized learning portal, students can tap a vast body of knowledge on SAP innovations – and take online training courses on SAP S/4HANA, SAP SuccessFactors, and other solutions.

Learn more | FAQ | Get Started

## Log Into SAP Learning Hub

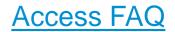

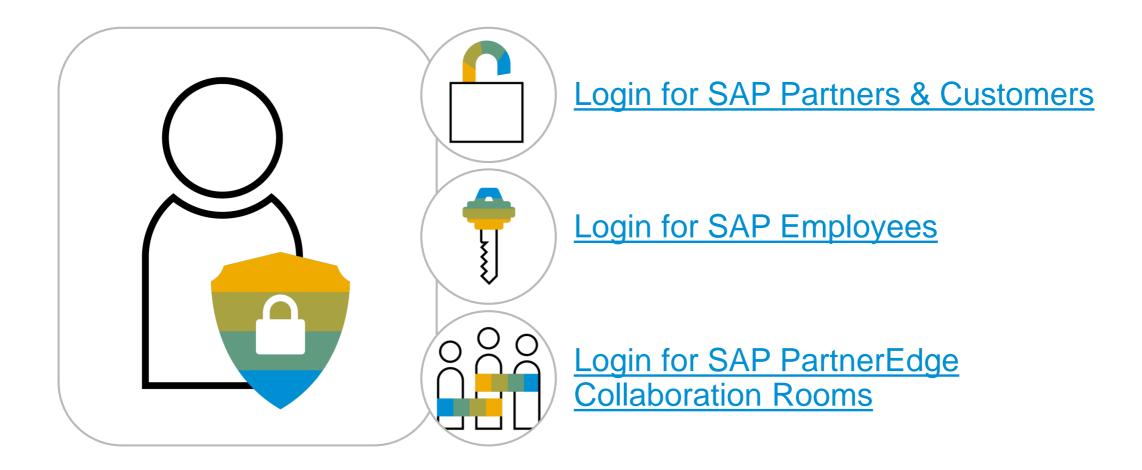

# Learning Room Live Sessions

### Join Live Sessions in the SAP S/4HANA Cloud Implementation Learning Room

- 1. Log into SAP Learning Hub.
- 2. Navigate to the SAP S/4HANA Cloud Implementation Learning Room.
- 3. Select **Events** to view the calendar of upcoming live sessions.
- 4. Select an individual event from the calendar.
- 5. Select **View** to see event information, including the meeting link to join and topic(s) planned for the session.
- 6. Select **Export Event** to download the iCal file of the event and import to your own calendar.

**Note**: Audio is VOIP-only (no call-in numbers)

**Note**: Event times are displayed in GMT / BST by default. Please verify the scheduled event time in your time zone prior to joining.

3

| lome Profile Groups - Bookmark                                                                                            | s Calendar                                                                                 | _                                                         | _                                    | _                                    | _                                    | _                                    | _        | -    |
|----------------------------------------------------------------------------------------------------|--------------------------------------------------------------------------------------------|-----------------------------------------------------------|--------------------------------------|--------------------------------------|--------------------------------------|--------------------------------------|----------|------|
| *                                                                                                    | SAP S/4H/                                                                                  | ANA Cloud                                                 | l Implemer                           | ntation Lea                          | arning Roo                           | m                                    |          |      |
| SAP S/4HANA                                                                                                    | + Create                                                                                   | Today                                                     | <                                    | August 2017                          | >                                    | Month                                | Week Day | List |
| Learning Room                                                                                                    | Sun                                                                                        | Mon                                                       | Tue                                  | Wed                                  | Thu                                  | Fri                                  | Sat      | «    |
| by SAP Education                                                                                                    | 30                                                                                         | 31                                                        | 1                                    | 2                                    | 3                                    | 4                                    | 5        |      |
| This learning room is intended for customers<br>and professionals involved in the<br>implementation of SAP S/4HANA Cloud. | 6                                                                                          | 7<br>• SAP S/4HANA<br>• SAP S/4HANA                       | 8<br>• SAP S/4HANA<br>• SAP S/4HANA  | 9<br>• SAP S/4HANA<br>• SAP S/4HANA  | 10<br>• SAP S/4HANA<br>• SAP S/4HANA | 11<br>• SAP S/4HANA<br>• SAP S/4HANA | 12       |      |
| A <sup>3</sup> 903 Members<br>A Private + Invite                                                                          | 13                                                                                         | 14<br>• SAP S/4HANA<br>• SAP S/4HANA                      | 15<br>• SAP S/4HANA<br>• SAP S/4HANA | 16<br>• SAP S/4HANA<br>• SAP S/4HANA | 17<br>• SAP S/4HANA<br>• SAP S/4HANA | 18<br>• SAP S/4HANA<br>• SAP S/4HANA | 19       |      |
|                                                                                                    | SAP                                                                                        | Finance - Live Sess<br>S/4HANA Cloud<br>ter Session #2 of | Live Session - Fir                   | nance (Septembe                      | ×24                                  | 25                                   | 26       | 0    |
| ♀ Recommendations                                                                                                    | <ul> <li>07:00 am - 09:00 am</li> <li>https://sap.na.pgiconnect.com/s4hcfinance</li> </ul> |                                                           |                                      |                                      |                                      |                                      |          |      |
| Subgroups                                                                                                    | finance s4c30 s4hc_livesession_finance                                                     |                                                           |                                      | 1                                    | 2                                    |                                      |          |      |
| 包 Content<br>行 Forums                                                                                                    |                                                                                            | ew Edit E                                                 | xport Event                          |                                      | 7                                    | 8                                    | 9        |      |
| M Events                                                                                                    |                                                                                            | • SAP S/4HAN                                              | • SAP S/4HANA                        | SAP S/4HANA                          | SAP S/4HANA                          | SAP S/4HANA                          |          |      |

## Live Sessions in the SAP S/4HANA Cloud Implementation Learning Room

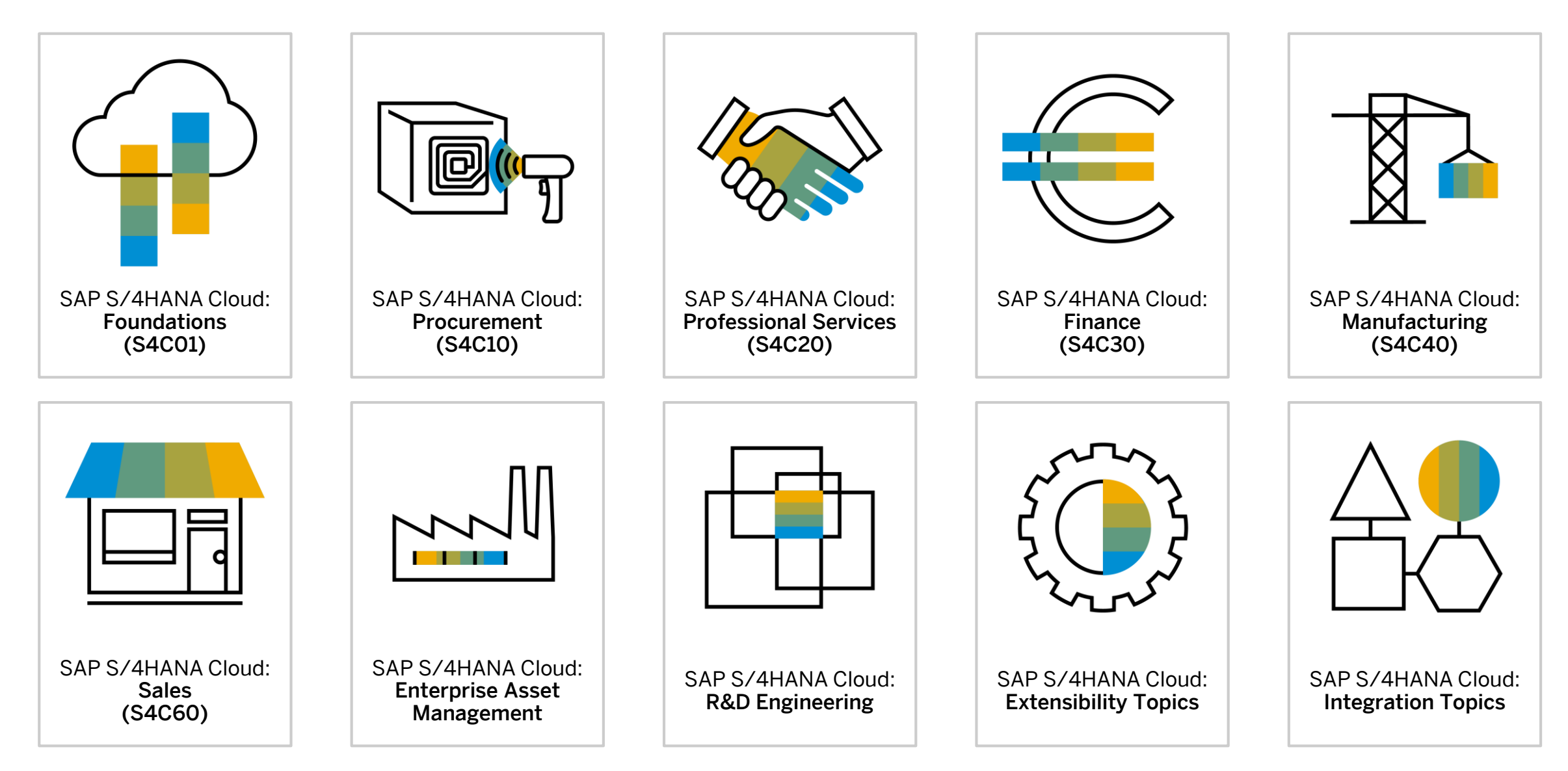

## Live Sessions in the SAP S/4HANA Cloud Implementation Learning Room

| <ul> <li>5 sessions X 2 hours per session</li> <li>Led by SAP experts</li> <li>Topics:         <ul> <li>Introduction to Cloud Computing</li> <li>Deployment Models, System<br/>Landscapes, and Security</li> <li>SAP Activate Implementation<br/>Methodology</li> <li>User Management</li> <li>Fit to Standard Workshops</li> <li>Solution Configuration, Integration,<br/>Extensibility, Data Migration, and<br/>Business Process Testing</li> <li>Content Lifecycle Management</li> <li>Quarterly Upgrades</li> </ul> </li> </ul> | <ul> <li>5 sessions X 2 hours per session</li> <li>Led by SAP experts</li> <li>Topics: <ul> <li>SAP S/4HANA Cloud Procurement<br/>Overview</li> <li>Fit to Standard</li> <li>Data Migration</li> <li>Organizational Units</li> <li>Implementation and Configuration<br/>of Core Procurement Scope Items</li> <li>Native Ariba and Other Native<br/>Integrations</li> <li>Extensibility</li> </ul> </li> </ul> | <ul> <li>5 sessions X 2 hours per session</li> <li>Led by SAP experts</li> <li>Topics: <ul> <li>SAP S/4HANA Cloud Professional Services Overview</li> <li>Fit to Standard</li> <li>Organizational Units</li> <li>Implementation &amp; Configuration of Core Professional Services Scope Items</li> <li>Extensibility</li> <li>Integration</li> <li>Data Migration</li> <li>Business Process Testing</li> </ul> </li> </ul> | <ul> <li>5 sessions X 2 hours per session</li> <li>Led by SAP experts</li> <li>Topics: <ul> <li>SAP S/4HANA Cloud Finance Overview</li> <li>Fit to Standard</li> <li>Data Migration</li> <li>Organizational Units</li> <li>Implementation &amp; Configuration for Financial Accounting, Management Accounting, and Financial Supply Chain Management</li> <li>Native Integrations &amp; Extensibility</li> </ul> </li> </ul> | <ul> <li>5 sessions X 2 hours per session</li> <li>Led by SAP experts</li> <li>Topics: <ul> <li>SAP S/4HANA Cloud<br/>Manufacturing Overview</li> <li>Fit to Standard</li> <li>Organizational Units</li> <li>Implementation &amp; Configuration of<br/>Core Manufacturing Scope Items</li> <li>Extensibility</li> <li>Integration</li> <li>Data Migration</li> <li>Business Process Testing</li> </ul> </li> </ul> |
|----------------------------------------------------------------------------------------------------|----------------------------------------------------------------------------------------------------|----------------------------------------------------------------------------------------------------|----------------------------------------------------------------------------------------------------|----------------------------------------------------------------------------------------------------|
| S4C01 SAP S/4HANA<br>Cloud: Fundamentals                                                                                                    | S4C10 SAP S/4HANA<br>Cloud: Procurement                                                                                                    | S4C20 SAP S/4HANA<br>Cloud: Professional<br>Services                                                                                                    | S4C30 SAP S/4HANA<br>Cloud: Finance                                                                                                    | S4C40 SAP S/4HANA<br>Cloud: Manufacturing                                                                                                    |
| <ul> <li>5 sessions X 2 hours per session</li> <li>Led by SAP experts</li> <li>Topics: <ul> <li>SAP S/4HANA Cloud Sales<br/>Overview</li> <li>Fit to Standard</li> <li>Data Migration</li> <li>Organizational Units</li> <li>Implementation &amp; Configuration of<br/>Core Sales Scope Items</li> <li>Implementation &amp; Configuration of<br/>Analytic Sales Scope Items</li> <li>Integration</li> </ul> </li> </ul>                                                                                                    | <ul> <li>2 sessions X 2 hours per session</li> <li>Led by SAP experts</li> <li>Topics: <ul> <li>SAP S/4HANA Cloud Enterprise<br/>Asset Management Overview</li> <li>Fit to Standard</li> <li>Data Migration</li> <li>Organizational Units</li> <li>Implementation &amp; Configuration of<br/>Core Enterprise Asset Management<br/>Scope Items</li> </ul> </li> </ul>                                          | <ul> <li>3 sessions X 2 hours per session</li> <li>Led by SAP experts</li> <li>Topics: <ul> <li>SAP S/4HANA Cloud R&amp;D Engineering Overview</li> <li>Fit to Standard</li> <li>Data Migration</li> <li>Organizational Units</li> <li>Implementation &amp; Configuration of Core R&amp;D Engineering Scope Items</li> </ul> </li> </ul>                                                                                   | <ul> <li>2 sessions X 2 hours per session</li> <li>Led by SAP experts</li> <li>Topics: <ul> <li>In-App Extensibility</li> <li>Side-by-Side Extensibility</li> </ul> </li> </ul>                                                                                                    | <ul> <li>2 sessions X 2 hours per session</li> <li>Led by SAP experts</li> <li>Topics: <ul> <li>Integrations between SAP<br/>S/4HANA Cloud and other SAP<br/>Cloud solutions including, SAP<br/>SuccessFactors, SAP Concur, SAP<br/>Ariba, and others.</li> </ul> </li> </ul>                                                                                                    |
| S4C60 SAP S/4HANA<br>Cloud: Sales                                                                                                    | SAP S/4HANA Cloud:<br>Enterprise Asset<br>Management                                                                                                    | SAP S/4HANA Cloud:<br>R&D Engineering                                                                                                    | SAP S/4HANA Cloud:<br>Extensibility Topics                                                                                                    | SAP S/4HANA Cloud:<br>Integration Topics                                                                                                    |

# **SAP Live Access**

### **SAP Live Access**

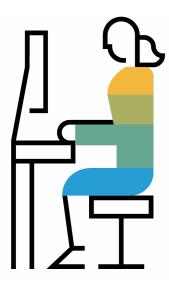

The SAP Live Access environment enables SAP Learning Hub subscribers to work with fully configured SAP software systems to carry out class exercises, cross-train, and experiment.

When you use SAP Live Access, your system environment is specifically configured for the course you are studying. There's no system setup on your side – just launch and learn with a system designed specifically to accompany your training course content and exercises.

You can purchase access in blocks (contingents) of 20 hours. Each block gives you up to 30 days to carry out exercises or explore the fully configured system.

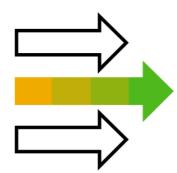

#### Access & Registration

- . Download the SAP Live Access User Guide
- 2. Navigate to <u>https://liveaccess.sap.com/</u>
- 3. Keyword search for a course code
- 4. Purchase an <u>SAP Live Access Contingent</u> (Category 3)

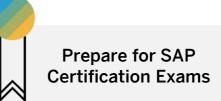

- Use SAP Learning Hub to access handbooks and e-learnings to study training course content
- Use Learning Rooms to collaborate with other students and ask questions to experts
- Test your skills in an environment designed specifically to accompany your course with SAP Live Access.

# **SAP Certification**

## Your path to SAP S/4HANA Cloud Certification

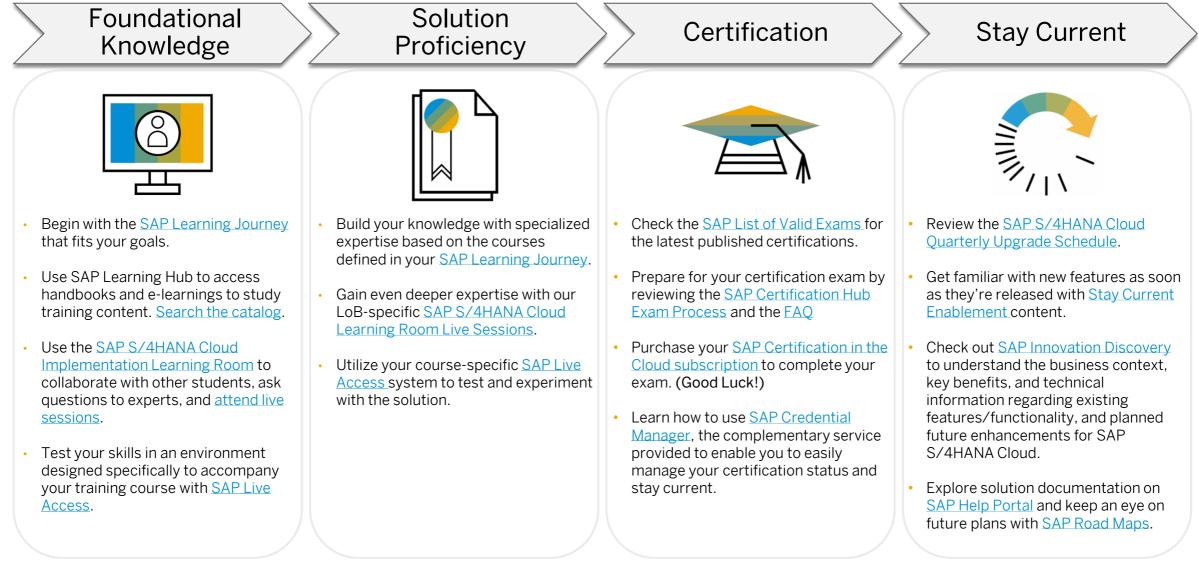

# **SAP S/4HANA Cloud Line of Business Certification & Training Information**

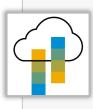

SAP S/4HANA Cloud Onboarding Fundamentals

- Target Audience: IT Professional consultants with a focus on Project Management and Customer Project Team Key Users
- Training Course ID: S4C01
- Live Access ID: TS4C01
- Certification Exam ID: C\_TS4C

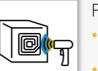

#### SAP S/4HANA Cloud: Procurement

- Target Audience: IT Professional consultants with a focus on Procurement
- Training Course ID: S4C10
   Live Access ID: S4C10
- Certification Exam ID: C S4CPR

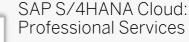

- Target Audience: IT Professional consultants with a focus on Professional Services
- Training Course ID: S4C20
- Live Access ID: S4C20
- Certification Exam ID: S4CPS

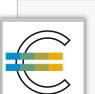

### SAP S/4HANA Cloud: Finance

- Target Audience: IT Professional consultants with a focus on Finance
- Training Course ID: S4C30
- Live Access ID: S4C30
- Certification Exam ID: S4CFI

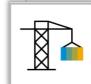

#### SAP S/4HANA Cloud: Manufacturing

- Target Audience: IT Professional consultants with a focus on Manufacturing
- Training Course ID: S4C40
- Live Access ID: S4C40
- Certification Exam ID: S4CMA

SAP S/4HANA Cloud: R&D Engineering

- Target Audience: IT Professional consultants with a focus on R&D Engineering
- Training Course ID: S4C50
- Live Access ID: S4C50
- Certification Exam ID: TBD

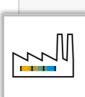

SAP S/4HANA Cloud: Enterprise Asset Management

- Target Audience: IT Professional consultants with a focus on EAM
- Training Course ID: S4C70
- Live Access ID: S4C70
- Certification Exam ID: S4CAM

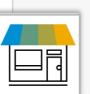

SAP S/4HANA Cloud: Sales

- **Target Audience:** IT Professional consultants with a focus on Sales
- Training Course ID: S4C60
- Live Access ID: S4C60
- Certification Exam ID: S4CS

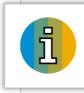

**Note**: Always check the collection number (CoIXX) of content to ensure you are accessing the latest released version. The higher the number, the newer the content. For example, CoIO5 corresponds to release 1802, and CoIO6 to release 1805.

# **SAP Stay Current Enablement**

## **Stay Current Enablement Content**

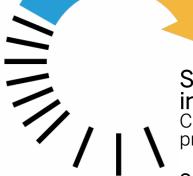

**Stay Current Enablement is SAP's content offering to provide information about new innovations.** Available with Release To Customer (RTC), it provides you with a head start to understanding new products, features, and capabilities.

Stay Current Enablement is delivered through SAP Learning Hub to provide:

- Simple access to learning content through SAP SuccessFactors Learning programs and state-of-the-art online courses.
- Collaboration with other learners and SAP experts through Learning Rooms leveraging SAP Jam.
- Opportunities to practice and experience new SAP products hands-on in a sandbox/early access environment.

Get Started: Stay Current Enablement Guides for Customers & Partners | SAP Employees

# SAP S/4HANA Cloud Upgrade Schedule

Quarterly upgrades are performed as follows:

- (Q) Quality system is upgraded to the latest release on 1<sup>st</sup> weekend after RTC date.
- (P) Production system is upgraded on the 3<sup>rd</sup> weekend after RTC date.
- (S) Starter system for customers with no P system yet is upgraded on 2<sup>nd</sup> weekend after RTC date.

Find upcoming RTC dates in the <u>Stay</u> up to date with quarter releases information.

Visit the <u>SAP Cloud Trust Center</u> for information regarding the contract for cloud services.

Explore cloud security around the world in <u>SAP Data Centers</u>.

## **Stay Current Enablement Sandbox / Early Trial Environment**

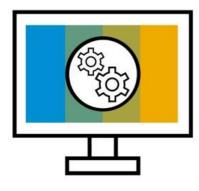

**The Stay Current Enablement Sandbox / Early Trial Environment** helps you explore the innovations delivered in the latest release of SAP S/4HANA Cloud. The landscape is a playground that comes preconfigured with a set of logistics, finance and analytics business scenarios.

You can use the Stay Current Enablement learning map content as a reference while using the sandbox/early trial, but please be aware the scenarios and capabilities are not fully configured, and therefore may not work as expected. However, all users have full authorization to configure and create scenarios, and configure the Fiori Launchpad.

### Access & Registration

- **SAP Learning Hub subscribers**: Log into SAP Learning Hub and navigate to *Learning Content* from the menu in the upper left corner. Keyword search for the latest release version sandbox/early trial, then select *Assign to me.*
- Access to the sandbox/early trial system runs on a weekly basis and access is granted every Monday morning.
- Registration for access to the following week's system is open until 16:00 CET on the preceding Thursday. After this date, a confirmation email will be sent to you with access details from <u>e-learning@sap.com</u>.

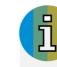

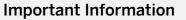

- The sandbox/early trial environment is a shared landscape (up to 20 learners in parallel), so please use the authorizations carefully.
- Systems access is currently limited to the first 100 registrations per week in Learning Hub.
- Scenarios and capabilities are not fully configured in the sandbox/early trial, and therefore may not work as expected.
- Please check your spam/junk filter and add <u>e-learning@sap.com</u> as a trusted email address to ensure you receive your access information.

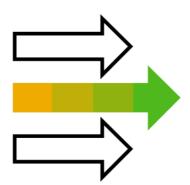

# **SAP S/4HANA Cloud Learning Center**

#### Access the Learning Center in your **SAP S/4HANA Cloud Learning Center** SAP S/4HANA Cloud system **End-User Learning Content** Open Help Select Learning SAP 8 Home $\checkmark$ Select Role 3 View Learning 4. Extensibility - Transport Management Output Management Information Lifecyc Security Export Software Import Software Learning Center 3 Collection Collection All Roles Roles $\wedge$ Show ⊞ 48 All Roles ₽ $\mathbf{0}$ Accounts Payable Accountant 4 Export not possible Ready for import Master Data Consolidation for Busin... Accounts Payable and Receivable Accountant (FI-CA) Update multiple business partner master data Accounts Payable Managermated creation of all follow-up records at a time. $\square$ Accounts Receivable Accountant Accounts Receivable Manager Accounts Receivable Administrator Manage your open receivables invoices that are created automatically from sales processes. Administrator - Accounts Payable and Receivable (FI-CA) $\square$ 2 Analytics Specialist Asset Accountant Under Construction Advanced Resource Management -... Search Search Filter Monitor and analyze resource utilization and the Billing Clerk quire assets for constructed assets and Use the search to find business Open the search (magnifyi staffing of resource requests. objects or apps. glass) and filter the data yo $\square$ Learning Buyer to search in. Cash Management Specialist **Basic Cash Operations** Cash Managentract Accounting: Business Part. ~ Manage daily cash operations and provide Create and manage master data of business

*Note*: SAP developed the tutorials using the SAP tool called SAP Enable Now. If the customer has the license for SAP Enable Now, additional content can be developed by the customer. (*learn more*)

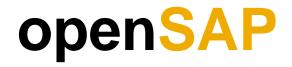

## Free SAP Training with openSAP

Learn about our latest innovations through gamification and connections with other learners and SAP experts with massive open online courses (MOOCs) delivered on the openSAP platform.

Created for SAP professionals, developers, consultants, entrepreneurs, professors, and students, these free-of-charge courses give you the flexibility you need to learn when, where, and how you choose, in addition to having the opportunity to meet experts and peers in the course forums and earn a certificate through gamification.

All course material is delivered online and you can access it at any time that suits you. To sign up, all you need is a valid e-mail address.

### Learn more at https://open.sap.com

#### openSAP

### Open Online Courses Delivered by SAP

openSAP Enterprise MOOCs: Learn anywhere, anytime and on any device!

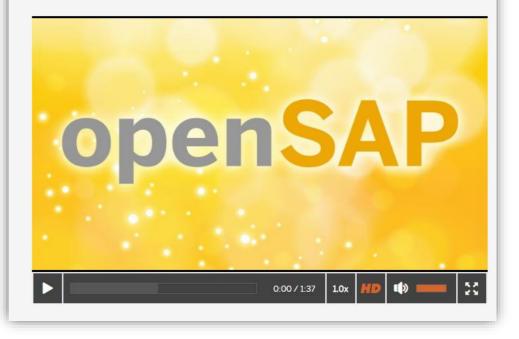

# **Troubleshooting Tips & Tricks**

## SAP Partners & Customers | Common Issues & Solutions

SAP Training Help Center User Documentation

| Issue                                                                                                    | Solution                                                                                                    |
|----------------------------------------------------------------------------------------------------|----------------------------------------------------------------------------------------------------|
| <ul> <li>Cannot join an SAP Learning<br/>Room</li> </ul>                                                                   | <ul> <li>Verify your S-user ID. Make sure you are using the correct S-user ID to access SAP PartnerEdge Collaboration Rooms through<br/><u>SAP PartnerEdge</u>, or Professional edition SAP Learning Rooms through <u>Learning Hub Access</u>. In some cases, a Partner's S-user<br/>ID may have expired, or has not been assigned the correct permissions.</li> </ul>                                                                                                    |
| <ul> <li>Cannot join an SAP PartnerEdge<br/>Collaboration Room</li> <li>Cannot access a link to a</li> </ul>               | <ul> <li>Contact your internal SAP admin. If you are still unable to log into PartnerEdge or SAP Training, contact the SAP system administrator at your organization. The responsibility of maintaining S-user IDs has been handed over to the SAP admins at each partner organization.</li> </ul>                                                                                                    |
| Learning Room                                                                                                    | <ul> <li>Use a different browser or incognito mode. Navigate to Learning Hub through <u>SAP PartnerEdge</u> or <u>Learning Hub Access</u> and enter</li> </ul>                                                                                                    |
| Received message "Access     Denied"                                                                                       | your S-user ID to log in.                                                                                                    |
|                                                                                                    | Why does this work? SAP Partners have access to two different catalogs of SAP content and Learning Rooms – PartnerEdge edition and Professional edition. The SAP PartnerEdge Collaboration Rooms are accessed through the <u>PartnerEdge</u> website, and the SAP Learning Rooms are accessed through the <u>Learning Hub Access</u> website. Within the same browser, you typically cannot be logged into both editions of SAP Learning Hub. Also, most browsers save cookies by default and will log you into the SAP Learning Hub edition you accessed in your previous session. |
|                                                                                                    | <ul> <li>Contact support. If you are still having issues accessing SAP Learning Hub through PartnerEdge or SAP Training, contact:         <ul> <li><u>e-learning@sap.com</u> for technical issues regarding the Professional edition Learning Rooms</li> <li><u>partner@sap.com</u> for technical issues regarding the SAP PartnerEdge Collaboration Learning Rooms</li> </ul> </li> </ul>                                                                                                    |
| <ul> <li>Cannot access a link to content<br/>in SAP Learning Hub; the SAP<br/>Training website loads instead of</li> </ul> | • <b>Refresh your browser and try again.</b> You may have been logged out of an active session in SAP Learning Hub. Sessions time-out after 10 minutes of inactivate. Refresh your browser, then try clicking the link again to reactivate your Learning Hub session.                                                                                                    |
| SAP Learning Hub                                                                                                    | • Log into SAP Learning Hub in a new browser tab. Open a new tab in your browser, log into SAP Learning Hub, then refresh the original tab or click the link again. The Learning Hub will recognize you are logged into an active session in the browser and should load the link successfully.                                                                                                    |
| <ul> <li>Cannot locate SAP S/4HANA<br/>Cloud content in PartnerEdge<br/>Collaboration Room</li> </ul>                      | <ul> <li>There are two similar PartnerEdge Collaboration Rooms – one for SAP S/4HANA on premise, and one for SAP S/4HANA Cloud.</li> <li>Please make sure to join the correct room.</li> <li>All SAP PartnerEdge Collaboration Rooms (S-user ID Required)</li> <li>SAP S/4HANA Cloud PartnerEdge Collaboration Room (S-user ID Required)</li> </ul>                                                                                                    |

## SAP Employees | Accessing SAP Learning Hub and SAP Learning Rooms

| 1    | Create an IT Ticket through the Unified Ticketing app                                                                                                    | : https://fiorilaunchpad.sap.com/sites#Help-Create                                                                                                    |                                                                                                    |  |  |  |
|------|----------------------------------------------------------------------------------------------------|----------------------------------------------------------------------------------------------------|----------------------------------------------------------------------------------------------------|--|--|--|
| 2    | Select Create Ticket                                                                                                    |                                                                                                    |                                                                                                    |  |  |  |
| 3    | Ticket Type: ITdirect Ticket                                                                                                    |                                                                                                    |                                                                                                    |  |  |  |
| 4    | Ticket Category: SRKPS_EDUC_LEARNINGHUB                                                                                                    |                                                                                                    |                                                                                                    |  |  |  |
| 5    | Enter the text provided below that best fits your situation and your personal information in the ticket.<br><b>Please note</b> : You must have an active SAP Learning Hub account <b>before</b> you can join an SAP Learning Room or PartnerEdge Collaboration Room.                                                                                                    |                                                                                                    |                                                                                                    |  |  |  |
|      | Description: SAP Learning Hub Account Request<br>Issue Description: Dear Learning Hub team, I am<br>part of the [XX] team and need access to the<br>Professional edition and PartnerEdge edition<br>Learning Rooms for the following business reason:<br>Demo Purposes and collaboration with Partners<br>and/or Customers in Learning Rooms. Please<br>create an SAP Learning Hub account for me with<br>access to the Professional edition and PartnerEdge<br>edition catalogs of SAP Learning Rooms. | Description: Learning Room Access Issue<br>Issue Description: Dear Learning Hub team, I am part<br>of the [XX] team and need access to the Professional<br>edition catalog of Learning Rooms for the following<br>business reason: Demo Purposes and collaboration<br>with Partners and/or Customers in Learning Rooms.<br>Please grant me access to the Professional edition<br>catalog of SAP Learning Rooms. | Description: PartnerEdge Collaboration Room Access<br>Issue<br>Issue Description: Dear Learning Hub team, I am part<br>of the [XX] team and need access to the<br>PartnerEdge catalog of Learning Rooms for the<br>following business reason: Demo Purposes and<br>collaboration with Partners in Collaboration Learning<br>Rooms. Please grant me access to the PartnerEdge<br>edition catalog of SAP Learning Rooms. |  |  |  |
| 6    | Select Submit.                                                                                                    |                                                                                                    |                                                                                                    |  |  |  |
| 7    | After your SAP Learning Hub account is activated, bookmark the internal SSO link below and log in.<br>https://accounts.sap.com/saml2/idp/usso/Learning_Hub?sp=https://www.successfactors.eu/learninghub                                                                                                    |                                                                                                    |                                                                                                    |  |  |  |
| 8    | Click here to learn how to join the SAP S/4HANA Cloud Implementation Learning Room.                                                                                                    |                                                                                                    |                                                                                                    |  |  |  |
| Note | Please refer to <u>this slide</u> for information regarding other common technical issues and solutions before contacting support.<br><b>Please note</b> : e-learning@sap.com should <b>NOT</b> be used by internals. This channel is dedicated to SAP Partners and Customers. Always submit a ticket under category SRKPS_EDUC_LEARNINGHUB to contact the Learning Hub Support Team for internal issues.                                                                                               |                                                                                                    |                                                                                                    |  |  |  |

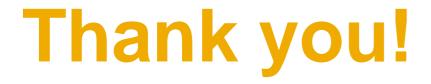

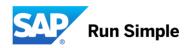

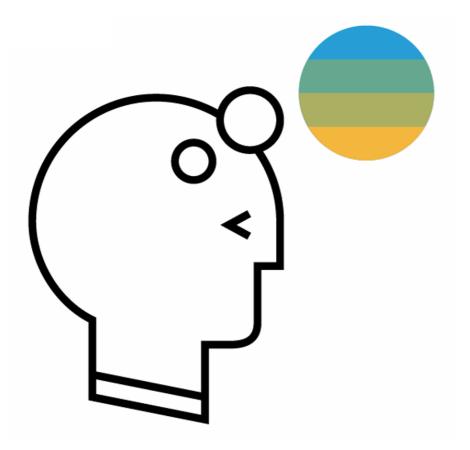

# Never stop learning, never stop growing.

## © 2017 SAP SE or an SAP affiliate company. All rights reserved.

No part of this publication may be reproduced or transmitted in any form or for any purpose without the express permission of SAP SE or an SAP affiliate company.

The information contained herein may be changed without prior notice. Some software products marketed by SAP SE and its distributors contain proprietary software components of other software vendors. National product specifications may vary.

These materials are provided by SAP SE or an SAP affiliate company for informational purposes only, without representation or warranty of any kind, and SAP or its affiliated companies shall not be liable for errors or omissions with respect to the materials. The only warranties for SAP or SAP affiliate company products and services are those that are set forth in the express warranty statements accompanying such products and services, if any. Nothing herein should be construed as constituting an additional warranty.

In particular, SAP SE or its affiliated companies have no obligation to pursue any course of business outlined in this document or any related presentation, or to develop or release any functionality mentioned therein. This document, or any related presentation, and SAP SE's or its affiliated companies' strategy and possible future developments, products, and/or platform directions and functionality are all subject to change and may be changed by SAP SE or its affiliated companies at any time for any reason without notice. The information in this document is not a commitment, promise, or legal obligation to deliver any material, code, or functionality. All forward-looking statements are subject to various risks and uncertainties that could cause actual results to differ materially from expectations. Readers are cautioned not to place undue reliance on these forward-looking statements, and they should not be relied upon in making purchasing decisions.

SAP and other SAP products and services mentioned herein as well as their respective logos are trademarks or registered trademarks of SAP SE (or an SAP affiliate company) in Germany and other countries. All other product and service names mentioned are the trademarks of their respective companies. See <a href="http://global.sap.com/corporate-en/legal/copyright/index.epx">http://global.sap.com/corporate-en/legal/copyright/index.epx</a> for additional trademark information and notices.